# e Boks.dk

# **Lær Digital Post at kende**

**Af Lars Laursen** 

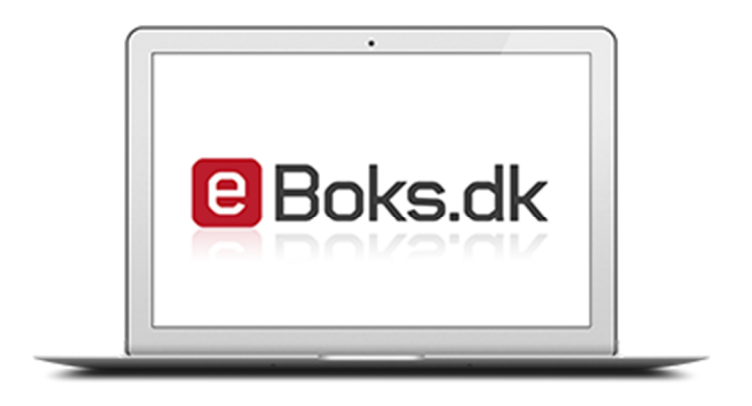

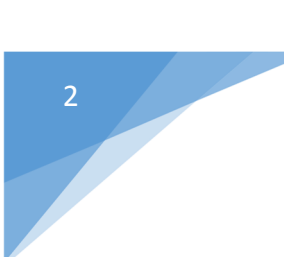

# Lær Digital Post at kende

**Af Lars Laursen** 

**Oktober 2014** 

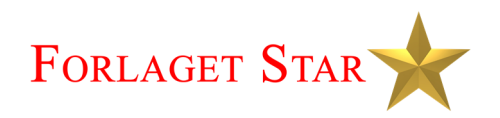

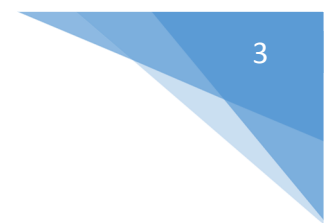

### **Lær Digital Post at kende**, 1. udgave, 1. oplag

Copyright © 2014 Lars Laursen **Research & tekst:**  Lars Laursen **Layout og tilrettelæggelse:**  Lars Laursen **Forside:** e-Boks logo: © e-Boks A/S. Lars Laursen **Udgiver:** 

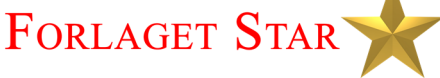

Værebrovej 30, 2., 2 2880 Bagsværd

E-mail: info@forlagetstar.dk Web: www.forlagetstar.dk

#### **Tryk:**

# ScandinavianBook

Trykt bog: ISBN 978-87-996133-6-6 PDF E-bog: ISBN 978-87-996133-7-3

Der er trykt logoer for en række firmaer og institutioner i denne bog. Det er disse firmaer og institutioner, der har copyrighten til dem. De er med i denne bog af illustrative hensyn.

Det har ikke været muligt at finde samtlige rettighedshavere til copyright for alle fotos og illustrationer. Hvis ophavsretten er krænket, er det utilsigtet. Retmæssige, dokumenterede krav vil blive honoreret efter samme retningslinjer, som hvis der på forhånd var indhentet tilladelse.

Alle rettigheder forbeholdes. Ingen del af denne publikation må reproduceres, lagres i et it-system eller sendes i noget format eller på nogen måde – elektronisk, mekanisk, fotokopieres, optages eller nogen anden – undtagen i korte citater i trykte anmeldelser – uden forudgående tilladelse fra udgiveren.

Kopiering fra denne bog må kun finde sted på institutioner eller virksomheder, der har indgået aftale med Copydan og kun inden for de rammer, der er nævnt i aftalen.

**Køberen af e-bogen har dog tilladelse til at printe et enkelt eksemplar af bogen og kopiere den til og læse den på både pc, tablet-pc, smartphone og e-bogslæser til personlig brug.** 

**Der tages forbehold for korrektheden af denne bog, da offentlige hjemmesider af og til bliver redesignet. Derfor kan der være afsnit i denne bog, der ikke længere helt passer med disse hjemmesiders grafiske fremtoning eller navigation på siderne. Der kan også være ændret lovgivning. Forfatteren har dog gjort sit bedste for at sikre korrektheden. Hvis der er ændringer af øvelsernes hjemmesider, kan du muligvis findes opdateringer til dem på www.forlagetstar.dk, som du kan downloade og printe ud på egen printer.** 

# **INDHOLDSFORTEGNELSE**

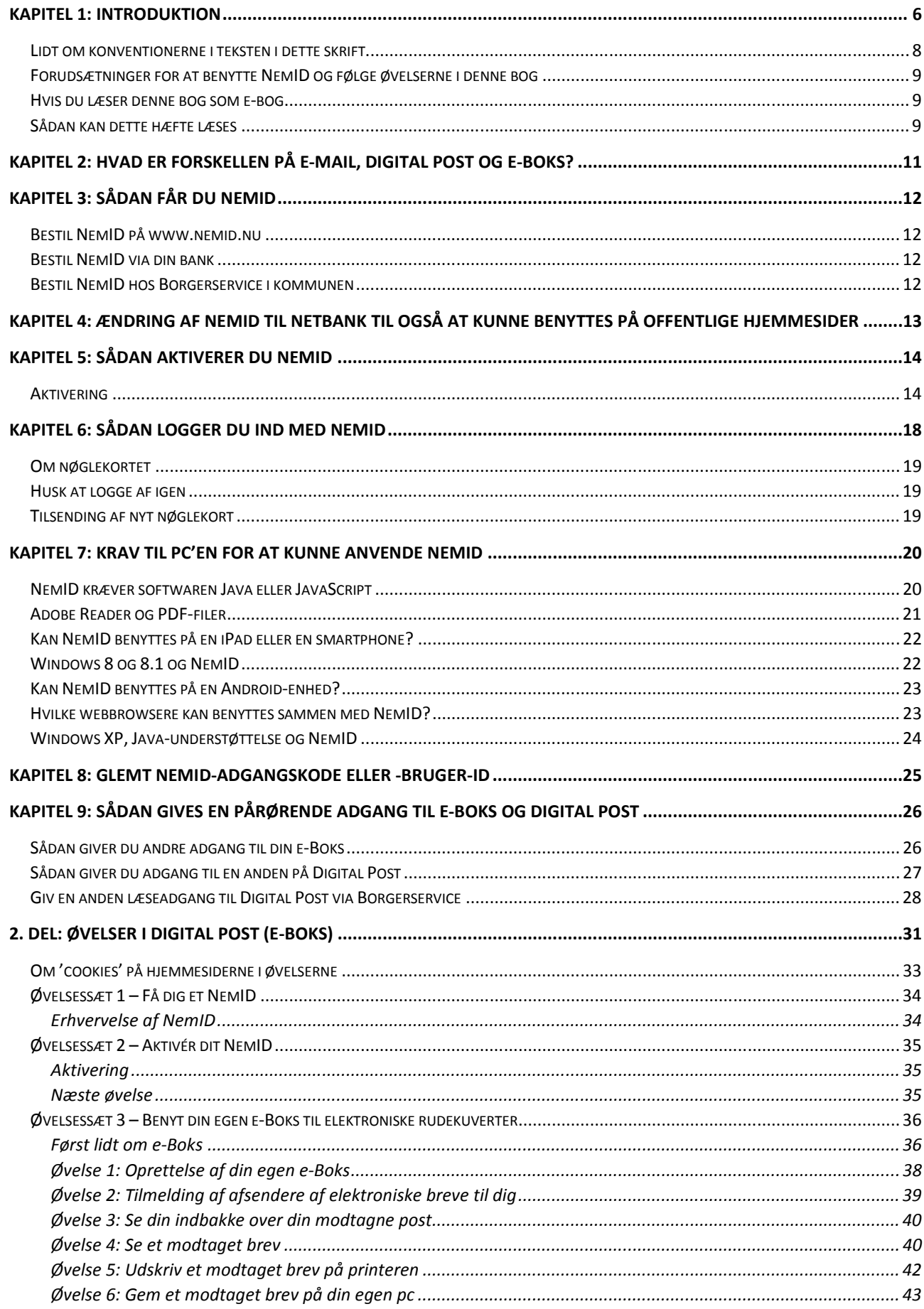

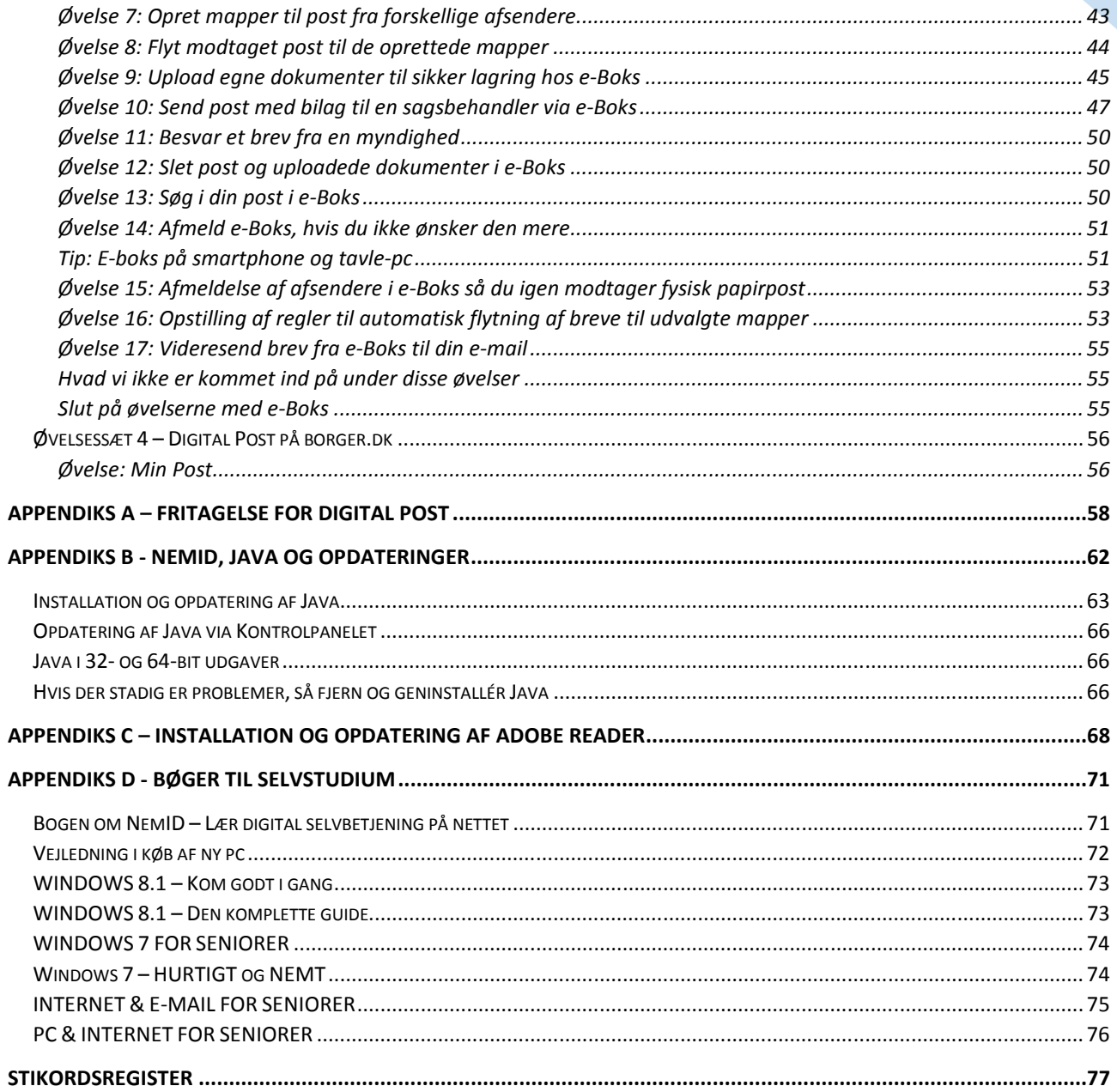

# **KAPITEL 1: Introduktion**

Dette skrift henvender sig til pc-brugere, der er fortrolige med at læse hjemmesider og sende og modtage emails – altså læsere, der er let øvede, og som gerne vil lære at benytte Digital Post i form af e-Boks. Det vil sige, at du forventes at have et grundlæggende kendskab til et af styresystemerne Windows fra det amerikanske softwarefirma Microsoft eller Mac OS X fra Apple. Fra og med 1. juli 2014 begynder NemID også at kunne bruges på tavle-pc'er som f.eks. iPad fra det amerikanske computerfirma Apple.

Der har i de senere år fundet en omsiggribende digitalisering sted både i det private erhvervsliv og hos det offentlige. Dette har bl.a. medført, at borgerne i stigende omfang må betjene sig selv via Internettet over for banker via netbank og over for det offentlige. En del mennesker har ikke før været med på den digitale bølge. Flere nye pc-brugere er derfor begyndt at henvende sig på pc-kurser på grund af regeringens **Lov om Digital Post**, der blev vedtaget i året 2012.

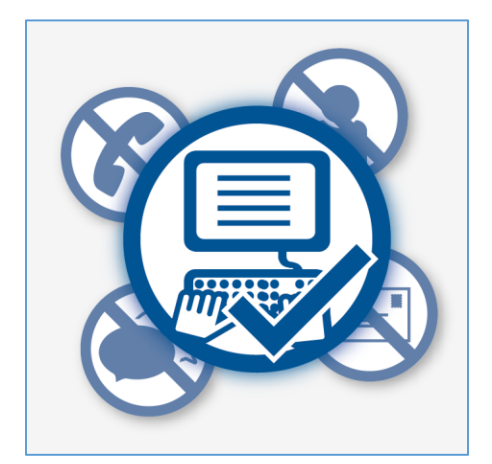

**Regeringen ønsker digital post, altså sikker e-post sendt og modtaget via Internettet, mellem borgere og myndigheder frem for anden henvendelse.**

Regeringen har besluttet, at fra 1. november 2014 skal 80 procent af kommunikationen mellem offentlige myndigheder og borgere være digital. Det vil sige, at kommunikationen skal ske over Internettet via en computer. Disse myndigheder er bl.a. kommunalforvaltninger, skattevæsenet, statslige myndigheder, ATP og andre offentlige organisationer. Det handler om modtagelse af breve fra det offentlige tilsendt elektronisk i stedet for på papir, f.eks. lønsedler og pensionsmeddelelser, visitations- og ATP-breve, regninger fra private virksomheder som banker, forsikringsselskaber og el- og gasselskaber.

En årsag til denne beslutning er et forsøg på at mindske de administrative udgifter hos de offentlige myndigheder. Efter sigende koster det 200 kr. at tage sig af en borgers anliggende via brevpost, per telefon og personligt fremmøde, mens det blot koster 10 kr. at modtage en melding om flytning og bestilling af nyt sundhedskort, da disse kan behandles automatisk og helt elektronisk uden indgriben af

menneskehånd. Desuden kan borgeren spare tid med postgangen, der er hurtigere, da Post Danmark ikke er involveret. Disse ting giver i teorien mulighed for både at spare tid og penge til porto, så kommunerne derved kan flytte sparede penge over til anden påtrængende service. Politikerne mener, at det offentlige kan spare 15 milliarder kroner på digital selvbetjening og digital post.

De personer, som ikke har benyttet en pc i deres arbejdsliv og derfor ikke ad den vej har opnået kendskab til computere, eller som har et handicap i form af f.eks. ordblindhed, har dermed fået pålagt

en større opgave. De skal anskaffe sig pc-udstyr, et internetabonnement, sætte sig ind i hvordan pc'en anvendes og lære at anvende bl.a. de offentlige tjenester på Internettet, som kræver det, der kaldes **NemID** for at kunne benyttes.

Fra 1. november 2014 får alle danskere fra 15 år og opefter derfor oprettet en sikker Digital Postkasse på borger.dk, hvis de ikke allerede har en. Her vil post fra det offentlige blive sendt til dem elektronisk. Det er dermed slut med papirbreve omdelt med Post Danmark fra kommunen og andre myndigheder. Der bliver inden da sendt et brev ud til alle om, at dette sker, og at de har mulighed for at undslå sig dette, hvis de opfylder visse krav.

Har man ikke frasagt sig den Digitale Postkasse før den 1. november 2014, og der kommer et brev i den, og man ikke har erhvervet sig et NemID, vil man modtage et papirbrev om, at der er post i den Digitale Postkasse. Man har derved mulighed for at anskaffe sig et NemID og dermed se brevet fra det offentlige. Kan man ikke selv benytte sit NemID, er der desuden den mulighed, at en pårørende kan gives fuldmagt til at handle på en ens vegne via Internettet. Dette kan lade sig gøre med Digital Post og e-Boks og en række andre internettjenester.

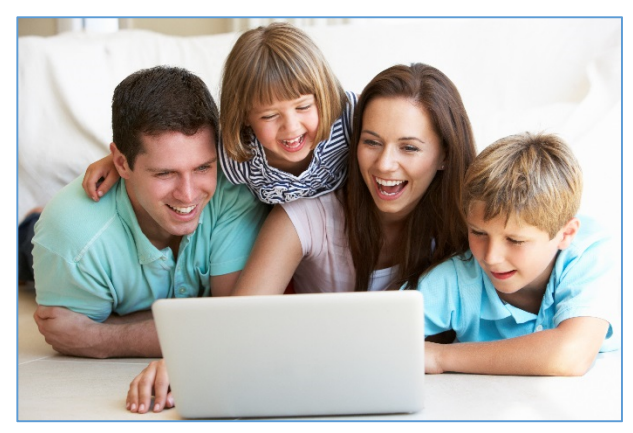

**98 % af alle par med børn har pc. Modelfoto: Colourbox.com**

Hvor mange danskere har så ikke det kendskab til pc'er og Internettet, der skal til for at opfylde regeringens målsætning?

Den gode nyhed er, at 98 % af alle par med børn har adgang til en pc i hjemmet. En fremtid, hvor hele den kommende generation har digitalt kendskab, synes altså sikret. 95 % af alle danskere under 65 år har en computer derhjemme, mens det tilsvarende tal for befolkningen over 65 år er nede på 60 %. Dvs. at 4 ud af 10 pensionister har ingen pc, og Danmarks Statistik opgør, at **44 % af pensionisterne aldrig bruger Internettet**.

Idéen er, at personer uden kendskab til pc'er og Internettet skal hjælpes af enten Borgerservice i kommunen, deres familie eller venner. Dette kan skyldes, at regeringen ikke vil pålægge borgerne at investere i computerudstyr til 4.000-6.000 kr. eller mere for at gøre dette selv. Men nogle borgere, der ikke tidligere har benyttet en pc eller ikke gjort det særligt meget, ønsker nu selv at blive i stand til at klare kommunikationen med det offentlige og alle de andre anvendelser og tjenester på Internettet. Har de først erhvervet sig et grundlæggende kendskab til og mestring af pc'en, styresystemet Windows og Internettet, er der mulighed for at stifte bekendtskab med den sikre autoriseringsløsning **NemID** på en lang række hjemmesider. Dette skrift henvender sig bl.a. til dem.

I og med at så mange danske hjem har en computer med internetforbindelse, er det også for det offentlige blevet muligt at tilbyde, eller skal man sige *tvinge*, borgerne til at benytte NemID, Digital Post og en række offentlige internettjenester med personfølsomme oplysninger. Dette viser sig gennem den række af tjenester, som det offentlige har planlagt skal flyttes over på Internettet fra år 2011 til 2015, der kulminerer med, at kommunikationen

#### **Fritagelse for Digital Post**

Du kan søge om fritagelse fra Digital Post fra 1. marts 2014. Du skal gå i Borgerservice i den kommune, du bor i, hvor du skal udfylde og underskrive en blanket på tro og love.

Hvis du ikke selv kan møde op i borgerservice, kan du bede en pårørende om at gå i Borgerservice og hente den blanket, som du skal udfylde og underskrive for at søge om fritagelse. Blanketten indeholder også en fuldmagtserklæring, som du skal udfylde. Den pårørende går herefter i Borgerservice, afleverer din anmodning og legitimerer sig, så borgerservicemedarbejderen kan se, at du har givet vedkommende fuldmagt til at aflevere blanketten for dig.

De offentlige myndigheder skal hjælpe og vejlede dig, hvis du har svært ved at bruge den digitale postkasse. Hvis du trods hjælp og vejledning ikke kan bruge din digitale postkasse, kan du give andre (f.eks. et familiemedlem) læseadgang, eller du kan blive fritaget for at modtage posten digitalt.

For at blive fritaget skal du opfylde mindst ét af nedenstående kriterier:

- Du har en kognitiv funktionsnedsættelse (f.eks. hvis du lider af demens, eller er udviklingshæmmet eller har en hjerneskade), som hindrer dig i at anvende Digital Post.
- Du har en fysisk funktionsnedsættelse (f.eks. blindhed), som hindrer dig i at anvende Digital Post.
- Du har ikke adgang til en pc med internetforbindelse i dit hjem.
- Du er registreret i Det Centrale Personregister (CPR) som udrejst af Danmark.
- Du har ikke længere fast ophold i Danmark.
- Du har sproglige barrierer, som gør, at du f.eks. har svært ved at forstå teksterne i Digital Post.
- Du har vanskeligt ved at få NemID, f.eks. fordi du opholder dig i udlandet og har langt til en dansk repræsentation, som kan udlevere NemID. Eller hvis du ikke har pas eller kørekort og derfor skal møde personligt op for at få NemID, men du samtidig på grund af sygdom er bundet til hjemmet.
- Du bor i et område, hvor der ikke er adgang til en bredbåndsforbindelse med en beregnet downloadhastighed på mindst 512 kbit/s.

En fritagelse varer i udgangspunktet to år. Læs mere om **fritagelse** på side 58.

8

mellem borgere og myndigheder fortrinsvis skal foregå via Internettet, så borgerne selv skal gøre en stor del af arbejdet ved henvendelser til f.eks. kommunen.

På nuværende tidspunkt (oktober 2014) har lidt over 4 millioner danskere e-Boks til at modtage elektroniske rudekuverter. I dette skrift får du mulighed for at lære de væsentligste færdigheder vedrørende netop Digital Post med e-Boks.

Kilde: **Lov om Offentlig Digital Post** - https://www.retsinformation.dk/Forms/R0710.aspx?id=142234

## Lidt om konventionerne i teksten i dette skrift

I en bog som denne kan man ikke undgå at skulle beskrive ting, der er særegne for pc'er og hjemmesider. Nogle af disse ting kræver særlig notation, fordi de ikke er almindeligt sprog eller følger dansk grammatik.

**Webadresser:** Der benyttes en særlig notation for domænenavne og webadresser, der henviser til bestemte ressourcer på Internettet. I denne bog angives de med blå skrift uden understregning. Der er ingen understregning, fordi visse webadresser indeholder understregningstegn, som derfor ville kunne forveksles med mellemrum, hvis links blev understreget. Eksempler på domænenavne og mere fyldige webadresser:

www.e-boks.dk www.borger.dk https://www.nemid.nu/dk-da/support/film\_om\_nemid/index.html http://tdc.dk/publish.php?dogtag=tdc\_ms\_opdater\_vl

Hvis du læser denne bog som e-bog, kan du klikke på disse webadresser på skærmen således, at Internet Explorer eller en anden webbrowser starter op på din pc og viser websiden.

**Links og knapper:** Der benyttes ord med **fed skrift** i flere forskellige sammenhænge. Tit er det for at fremhæve noget. Andre gange er det i henvisninger til et punkt på en hjemmeside, som du kan klikke på. Her er to eksempler:

Klik på linket **Brug NemID fra banken**.

## Klik på linket **Start bestilling af offentlig digital signatur til dit NemID**.

**Navigation:** Der er flere steder i dette skrift henvisninger til, hvordan du finder noget bestemt på en hjemmeside. For at finde et videoklip på en hjemmeside, kan du blive bedt om at navigere dig frem til en bestemt webside via domænenavn, links, knapper, menupunkter og faneblade:

#### Gå ind på: *Forside Support Film om NemID Introduktion*

Dette skal læses på følgende måde: *Forside er den side, du kommer ind på, når du angiver et domænenavn i webbrowserens adressefelt, f.eks.* www.nemid.nu. *Det er forsiden. Support* er *et link på denne side. Det skal du klikke på. På den side, der dukker frem, er der et menupunkt, som også er et link, Film om NemID*. *Klik på dette. På den nye side er der punktet Introduktion*. *På denne side finder du i dette tilfælde en firkant, der kan afspille et videoklip, hvis du klikker på det.* 

Det er altså kort notation for noget, der ellers fylder ret meget at skrive!

**Tastkombinationer:** En tastkombination som **Ctrl-P** trykkes ved at holde **Ctrl**tasten nede, mens der hurtigt trykkes på **P**-tasten og gives slip igen. **Ctrl** er en forkortelse for *C*on*tr*o*l* – kontrol-, styre- eller kommandotast. Der er tale om en tast til særlige kommandoer. Ordene *Ctrl-tasten* udtales på dansk som *Kontroltasten.*

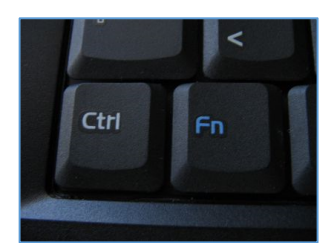

**Den ene Ctrl-tast er i nederste, venstre hjørne af tastaturet.** 

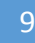

#### Forudsætninger for at benytte NemID og følge øvelserne i denne bog

Ikke uventet er der nogle forudsætninger for at følge øvelserne i denne bog. Du forudsættes bl.a. at have et vist pc-kendskab:

- Adgang til en pc eller *tablet pc* med internetadgang det skal være en pc med Windows, Mac OS X, Linux, iOS eller Android.
- Lidt kendskab til filer og mapper f.eks. via programmet **Stifinder** i Windows.
- Kendskab til at læse og bruge hjemmesider via en webbrowser som **Internet Explorer**, **Mozilla Firefox**, **Google Chrome** på Windows-pc'er eller **Safari** på Apple's pc'er.
- En e-mailadresse og kendskab til e-mail.
- Har du et NemID, er det også praktisk med en scanner eller en alt-i-én-printer med scanner for at kunne sende scannede bilag sammen med elektroniske breve til myndigheder.

#### Hvis du læser denne bog som e-bog

Dette hæfte findes også som en PDF e-bog, der kan læses med programmet **Adobe Reader**. Da bogen er ordnet som en hypertekst, er der ord, der kan klikkes på. Det gælder webadresser, men også link til andre dele af bogen. **Disse er mærket med denne blå farve i fed skrift**. Benyt dem til at hoppe til de steder, der henvises til.

Der bør være vist to pile  $\bigcirc$  i Adobe Readers vindue til at hoppe tilbage i teksten efter klik på et link og frem igen. Disse får du frem ved i Adobe Reader at vælge menupunkterne:

#### *Vis Vis/skjul Elementer på værktøjslinjen Sidenavigation Forrige visning* og

#### *Vis Vis/skjul Elementer på værktøjslinjen Sidenavigation Næste visning*

Du kan også benytte henholdsvis tastkombinationerne **Alt-Venstre Pil** og **Alt-Højre Pil** til at hoppe tilbage og frem i linkkæden.

**Bemærk:** Du kan også i **Indholdsfortegnelsen** klikke på et punkt for at hoppe til det punkt i teksten.

**Bemærk også:** Du kan endvidere få vist et panel i venstre side af vinduet med bogmærker til bogens kapitler og afsnit. Dette panel kan du få frem eller skjule ved tryk på funktionstasten **F4**. Panelet vises ved at gå til menupunktet:

#### *Vis Vis/skjul Navigationsruder Bogmærker*

#### Sådan kan dette hæfte læses

Der er en række kapitler i dette hæfte, som det kan være på sin plads at sige noget om. Det kan være fordi nogle af dem ikke er relevante for netop dig, og du derfor ikke behøver læse dem. De er til særlige situationer og personer. Beskrivelsen bør sætte dig i stand til at afgøre hvad, der vedrører dig.

#### **INDHOLDSFORTEGNELSE**

Her får du et overblik over alle emnerne i hæftet. Benyt det til hurtigt at finde det, der interesserer dig.

#### **KAPITEL 1: Introduktion**

Noget om NemID og Digital Posts betydning i dag. Endvidere noget om hvilke forudsætninger du forventes at have for at gennemføre øvelserne i hæftet, hvordan hæftet læses som e-bog og hvad man behøver eller ikke behøver læse.

#### **KAPITEL 2: Hvad er forskellen på e-mail, Digital Post og e-Boks?**

Dette er noget, der har undret mange. Her forsøges en forklaring.

#### **KAPITEL 3: Sådan får du NemID**

Har du ikke allerede et NemID, får du her oplyst, hvordan du anskaffer det. Har du allerede et NemID, kan du springe kapitel 3-6 over.

#### **KAPITEL 4: Ændring af NemID til netbank til også at kunne benyttes på offentlige hjemmesider**

Hvis du har fået et NemID via din bank, bør du læse dette.

#### **KAPITEL 5: Sådan aktiverer du NemID**

Har du lige fået et nyt NemID via hjemmesiden www.nemid.nu, skal det også aktiveres.

#### **KAPITEL 6: Sådan logger du ind med NemID**

Har du ikke prøvet at benytte NemID på en hjemmeside før, ser du her hvordan.

#### **KAPITEL 7: Krav til pc'en for at kunne anvende NemID**

Er din pc klar til NemID? Kan e-Boks benyttes sammen med en iPad eller en smartphone? Hvilke webbrowsere kan benyttes? Hvilken software skal være til stede på pc'en? Der er visse krav til en pc for at kunne benytte NemID og Digital Post. Se dem her.

#### **KAPITEL 8: Glemt NemID-adgangskode eller –bruger-id**

Hvis det skulle ske, at du glemmer din adgangskode til dit NemID, er der mulighed for at få en ny.

#### **KAPITEL 9: Sådan gives en pårørende adgang til e-Boks og Digital Post**

Hvis kun én person i husstanden tager sig af kommunikationen med det offentlige eller hvis en bruger af Digital Post har et handicap, der vanskeliggør eller umuliggør brug af en computer, kan du se hvordan adgangen kan overdrages til en pårørende.

#### **2. DEL: Øvelser i Digital Post (e-Boks)**

Her er øvelserne i Digital Post. Det er via øvelser, at du får erfaring og indsigt i hvordan e-Boks virker og kan benytte den til din fordel.

#### **Appendiks A – Fritagelse for Digital Post**

Det er ikke alle, der kan eller vil benytte en pc til læse Digital Post. Se her hvordan du kan blive fri for det og stadig få din post med Post Danmark.

#### **Appendiks B – NemID, Java og opdateringer**

Der kræves noget af dig og din pc, når du har NemID. Du skal sørge for at holde softwaren Java opdateret.

#### **Appendiks C – Installation og opdatering af Adobe Reader**

Til e-Boks og Digital Post på borger.dk kræves endnu et stykke software til visning af modtagne breve. Se her hvordan du får det og holder det opdateret.

#### **Appendiks D – Bøger til selvstudium**

Har du mod på flere studier udi kunsten at benytte en pc, dens styresystem og programmer, kan du højst sandsynligt finde en bog eller et hæfte, der passer til dig i en boghandel. Se en liste anbefalede bøger og hæfter.

#### **Stikordsregister**

Kan du ikke finde det, du søger efter? Så slå op i stikordsregistret.

Forfatteren håber, at du får gavn af dette hæfte. De fleste og vigtigste aspekter af Digital Post er beskrevet i detaljer. Øvelserne i 2. del af hæftet gør dig bekendt med e-Boks og Digital Post på borger.dk. Dermed er du klædt på til tage imod elektronisk post fra myndigheder og virksomheder, du melder til som afsendere. Det gør, at du kan slippe for at sætte dine breve i ringbind og kan nøjes med at flytte din elektroniske post til arkivmapper ude på Internettet.

God fornøjelse med øvelserne!

Lars Laursen, oktober 2014.

# **KAPITEL 2: Hvad er forskellen på e-mail, Digital Post og e-Boks?**

Regeringen har ønsket, at danskerne skal have en ny måde at modtage breve elektronisk på. Lad os se på hvad forskellene er mellem de forskellige former for elektronisk post.

**For det første:** Hvorfor benytter det offentlige ikke blot det almindelige e-mailsystem til at sende breve til borgerne? Der er flere grunde.

- Der er i princippet ingen beskyttelse mod, at uvedkommende kan opsnappe e-mail, som kan indeholde personfølsomme oplysninger, via det almindelige e-mailsystem. E-mails sendes sædvanligvis i klartekst.
- Det **er** muligt at sende sikre, krypterede e-mail med noget, der kaldes **sikker e-mail**. Dette system anvender også NemIDs nøglesystem til kryptering. Men dette virker kun sammen med visse e-mailprogrammer og **ikke** sammen med de populære former for webmail som Gmail.com, Outlook.dk, Yahoo.com, Live.dk og deslige, når disse tilgås med en webbrowser som Internet Explorer, Mozilla Firefox, Google Chrome eller Safari. Da mange mennesker benytter webmail, kan dette system følgeligt ikke benyttes i almindelighed.
- Webmailtjenesterne har ofte også mulighed for at benytte en sikker krypteret kommunikationslinje mellem tjenesten og brugeren. Men der er ikke lige så høj sikkerhed med kun et bruger-id og en adgangskode, som der er med NemID, hvor der er noget, som man husker (bruger-id og adgangskode), og noget man har i hånden (nøglekortet). Det sidste system er meget mere modstandsdygtigt over for hackere.
- Derfor er myndighederne nødt til at benytte et særskilt sikkert system med krypteret kommunikation og beskyttet adgang med NemID til denne form for post.

**For det andet:** Der er tilsyneladende to forskellige former for Digital Post - Digital Post på www.borger.dk og e-Boks på www.e-boks.dk. Disse er næsten helt ens og så alligevel! Der er en tæt sammenhæng, da e-Boks er selve "motoren" bag din digitale postkasse Digital Post på www.borger.dk.

Alle it-systemer har en leverandør, som sørger for, at teknikken virker, og for Digital Post er det firmaet bag e-Boks, der leverer teknikken. e-Boks drives af en privat virksomhed, **e-Boks A/S**, som tilbyder borgere og virksomheder at få deres egen gratis sikre postkasse.

Digital Post på borger.dk supplerer e-Boks:

- Hvis du er tilmeldt e-Boks, kan du modtage post fra private virksomheder f.eks. din bank, dit forsikringsselskab og elselskabet, men også fra alle offentlige myndigheder, hvis du aktivt tilmelder dem.
- Hvis du er tilmeldt Digital Post, kan du modtage post fra alle offentlige myndigheder, men ikke fra private virksomheder som elselskaber, forsikringsselskaber, din bank osv., medmindre du også er tilmeldt e-Boks.
- Hvis du er tilmeldt Digital Post, kan du både skrive til og modtage svar fra offentlige myndigheder. Men det kan du også i e-Boks.
- Er du tilmeldt både Digital Post og e-Boks, ser du den samme post i begge postkasser, så du kun behøver at gå til ét af de to steder. Digital Post findes på www.borger.dk, mens e-Boks findes på www.e-boks.dk.
- Kan man sende fortrolig og personfølsom post via Digital Post og e-Boks til sin familie og venner? Det kan man ikke. Det er kun muligt at sende post til myndigheder – ikke til specifikke sagsbehandlere, men til **afdelinger** inden for kommuner, regioner og andre offentlige myndigheder. Dog er der mulighed for at sende et modtaget brev videre til en e-mailadresse. Man kan heller ikke selv sende post til e-Boks hverken via det almindelige e-mailsystem eller via e-Boks eller Digital Post på borger.dk.
- Digital Post på www.borger.dk og e-Boks på www.e-boks.dk har næsten samme grafiske brugergrænseflader – dvs. de tager sig næsten helt ens ud på skærmen, og navigationen (hvad du skal klikke på for at benytte de enkelte funktioner) er ens. Det er helt op til dig, om du vil benytte den ene eller den anden tjeneste.

# **KAPITEL 3: Sådan får du NemID**

Hvis du ikke allerede har et NemID, skal det anskaffes. Man skal aktivt gøre noget for at få NemID. Det tilsendes ikke automatisk til den enkelte borger. Der er tre forskellige måder at erhverve NemID på. Få mere at vide om disse i de tre følgende afsnit.

#### Bestil NemID på www.nemid.nu

En af de tre måde at erhverve sig NemID på, er at bestille den på hjemmesiden www.nemid.nu. NemID er en adgangsløsning til *Det Offentlige Log-in Fællesskab, NemLog-in*, der benyttes af offentlige

selvbetjeningsløsninger på nettet. Banker benytter også NemID til log-in i netbanker. Det er meget sikkert og tillader kun **dig** at se dine oplysninger, og det legitimerer dig over for myndigheder til at foretage selvbetjening. NemID har den fordel, at enhver pc kan benyttes som adgang til offentlige eller netbankstjenester. Man er derfor ikke bundet til kun at kunne benytte én bestemt pc.

På hjemmesiden kan du finde videoklip om NemID, og hvordan du får det. Hvis du ønsker at tale med en person om noget, som du har problemer med på www.nemid.nu, kan du ringe på telefonnummeret 80 30 70 50 til Nets DanID's hotline og blive hjulpet igennem. Nets DanID A/S, der er en del af Nets A/S, der også står bag **Pengeinstitutternes Betalingsservice**, er selskabet bag NemID. På dette websted er der også hjælp til blinde og svagtseende, der ønsker at bestille NemID.

Man kan her bestille et NemID med et gyldigt **pas** eller **kørekort** som legitimation (billed-id). Et af disse kræves som dokumentation for, hvem du er. Efter 5-7 dage modtager du **to breve** med posten: et med et nøglekort og et med en midlertidig adgangskode. Begge disse breve skal benyttes, når du logger på første gang med NemID. Hvis du får it-hjælp af nogen, skal du have begge breve med til vedkommende samt dit NemID-nummer, der står i et af brevene, for at få aktiveret dit NemID.

Aktivering af dit NemID kan finde sted på www.nemid.nu ved klik på linket **Selvbetjening** i øverste, højre hjørne af websiden.

#### Bestil NemID via din bank

Du kan også møde op i din bank og underskrive en aftale om netbanksadgang og få det hele på én gang. Sørg i så fald også for at få aktiveret NemID'et over for offentlige tjenester (med OCES-certifikat – *O*ffentligt *C*ertifikat til *E*lektronisk *S*ervice). Der skelnes nemlig mellem netbanksbrug og brug til offentlige tjenester. Hvis du ønsker at benytte e-Boks' hjemmeside eller andre offentlige tjenester, skal du altså have NemID aktiveret med hensyn til disse.

Hvis du derimod ringer til din bank og beder om en netbanksaftale, får du tilsendt et brev med en kontrakt, som du skal underskrive og sende tilbage til banken. Der går så nogle dage, før du får tilsendt dine to breve med midlertidig adgangskode og nøglekort. Det kan tage op til 14 dage i alt. Du kan også blive bedt om at indsende yderligere identifikation i form af et billede eller fotokopi af dit sundhedskort (sygesikringsbevis) og pas.

#### Bestil NemID hos Borgerservice i kommunen

Alternativt kan du møde op hos **Borgerservice** i kommunen, et skattecenter eller på visse biblioteker og med det samme få oprettet og aktiveret Nem-ID'et og få både nøglekort og adgangskode på én gang. Hvis du gør dette, så husk at medbringe billedlegitimation i form af gyldigt kørekort eller pas. Ingen af delene må være udløbet. Man kan også møde op hos Borgerservice med sit sundhedskort (sygesikringsbevis) og dåbs-/navneattest, forskudseller årsopgørelse eller dokumentation for udbetaling af offentlig ydelse –

dokumentationen må ikke være mere end 3 måneder gammel. I dette

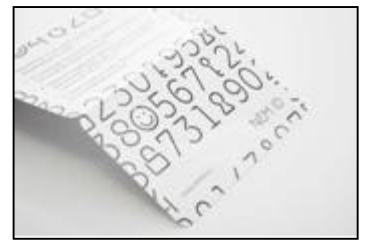

**Et nøglekort.** 

tilfælde få du tilsendt de to breve, og du kan derfor ikke straks komme i gang med at bruge NemID, men må vente 5-7 dage på brevene.

Kan du ikke selv komme på Borgerservice, kan du få en aftale om, at Borgerservice kommer i dit eget hjem!

#### Øvelse 2: Tilmelding af afsendere af elektroniske breve til dig

Nu har du oprettet en e-Boks. For at dette giver mening, skal der også oprettes en eller flere afsendere af post til denne postkasse. Det kan være, at du er lidt tilbageholdende med at tilmelde post, for når du gør dette, får du ikke mere post på papir med postbuddet fra denne afsender. Men bare rolig, du kan altid **afmelde en digital postafsender igen**, og så får du igen post på papir fra afsenderen (se side 53).

En digital postafsender kan f.eks. være din kommune, **Udbetaling Danmark** eller din bank. Tilmelder du disse, får du f.eks. lønsedler og pensionsmeddelelser fra kommunen, eller betalingsserviceoversigter og kontoudtog fra banken tilsendt via e-Boks. Banken Nordea indførte i december 2012, at det fremover skal koste 15 kr. i gebyr per fysisk papirbrev, du modtager fra banken, mens det er gratis, hvis du modtager brevet elektronisk i e-Boks. 13 breve på et år koster dermed 195 kr. Derfor kan det bl.a. være en fordel at tilmelde din bank som afsender.

Hvis du ønsker at tilmelde en eller flere afsendere, klik da på linket **Tilmeld afsendere** på menulinjen på siden. Så kommer du til en side, hvor du kan vælge afsendere.

Derved vises billedet her til højre, hvor du kan tilmelde post fra kategorier af organisationer, bl.a. offentlige myndigheder.

1. Ønsker du f.eks. at få sendt post til din e-Boks fra din kommune, klik da på knappen **Vælg kategori** i kassen **Offentlige myndigheder**.

**Bemærk**: Du kan kun tilmelde **alle** offentlige myndigheder, ikke blot enkelte af dem.

- 2. Du får vist en side med bl.a. knappen **Tilmeld**. Klik på denne for at tilmelde alle myndigheder som afsendere. Det er dette som alligevel sker den 1. november 2014, med mindre du har bedt om fritagelse for digital post.
- 3. Øverst på siden finder du linket < Tilbage. Klik på dette, og du føres tilbage til siden med afsendere.
- 4. Hvis du ønsker at tilføje flere afsendere, er der flere muligheder for at finde dem. Ved at klikke på knappen **Vælg kategori** i en anden af kasserne på siden får du vist en alfabetisk liste over afsendere i denne kategori. Klik på den organisation, du ønsker at modtage

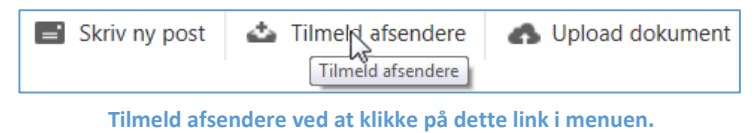

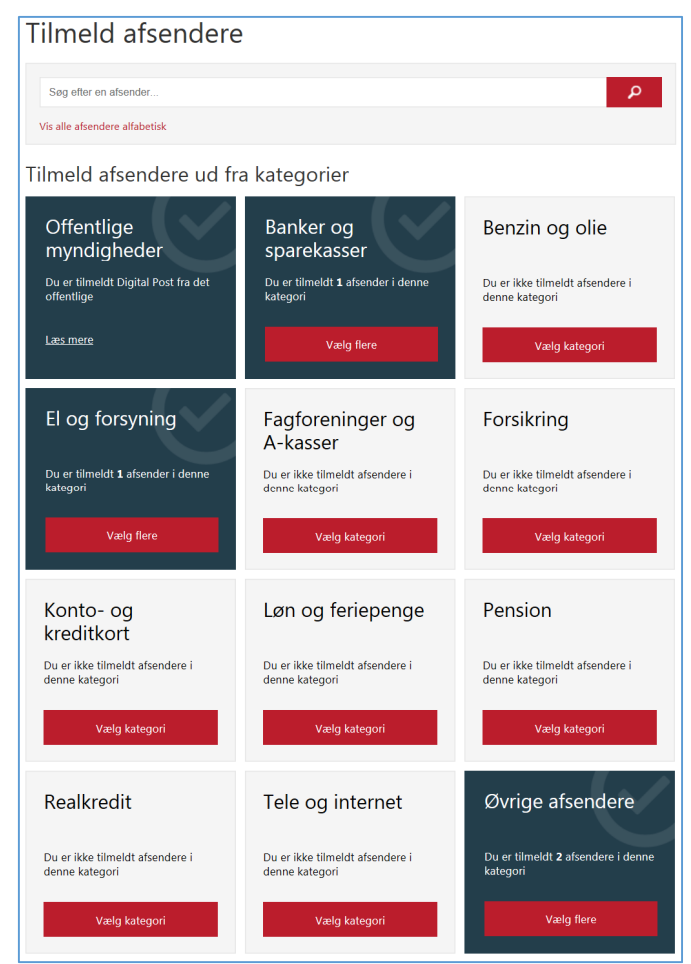

breve digitalt fra fremover og klik på knappen **Tilmeld** for at gennemføre det. Klik på **< Tilbage** for at vende tilbage til alle kategorierne.

5. Du kan også **søge** efter en virksomhed. Der er et søgefelt oven over kasserne med kategorier, hvor du kan indtaste navnet på den og så

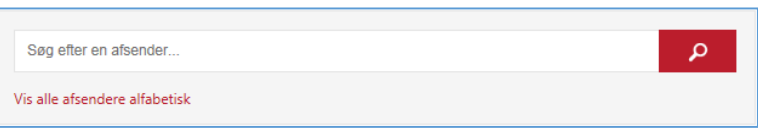

# **Gå til næste side**

klikke på forstørrelsesglasknappen for at søge. Eller klik på **Vis alle afsendere alfabetisk** for at få en liste over alle afsendere.

**Framelding:** Hvis du ønsker at afmelde postafsendere igen, kan dette også ske her ved at finde en tilmeldt afsender og klikke på knappen **Frameld**. Læs mere om dette i **Øvelse 15: Afmeldelse af afsendere i e-Boks, så du igen modtager fysisk papirpost** på side 53.

#### Øvelse 3: Se din indbakke over din modtagne post

Du kender det sikkert fra kontorer, hvor personalet har et lille stativ med tre bakker på skrivebordet – en indbakke med ny og ubehandlet post, en til post under behandling og en bakke til post, der skal sendes – en udbakke. Ligesom i et e-mailprogram er der også i e-Boks noget, der svarer til en indbakke til den indkommende post.

I e-Boks vises de indkommende breve under hinanden med emneoverskrift og afsender. Der er mulighed for at gøre forskellige ting med den indkomne post. Dette kommer vi ind på i de efterfølgende øvelser.

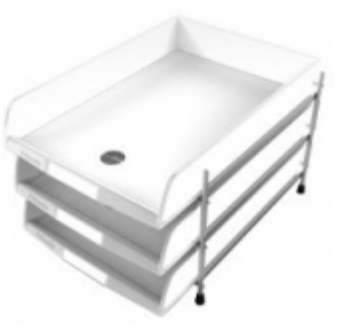

**Almindelige fysiske postbakker** 

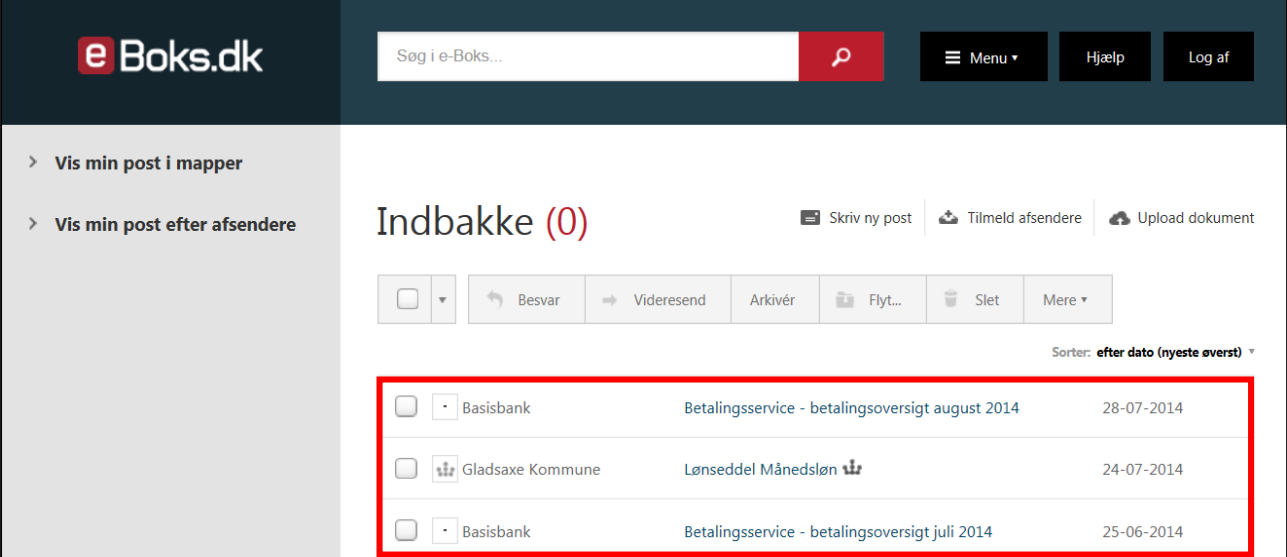

Indbakken i e-Boks vises umiddelbart efter, at du har logget dig på tjenesten. **med bl.a. en indbakke.**

**Efter oprettelsen af e-Boksen får du et billede, der ligner dette. Det er indbakken med alle modtagne breve fra myndigheder og private virksomheder, der vises her.** 

Herover ser du indbakken med tre breve med to betalingsserviceoversigter og en lønseddel fra Gladsaxe Kommune, indrammet i rødt for tydelighedens skyld. I den grå rude til venstre er to links, som du kan klikke på for at få vist din post henholdsvis i postmapper og ordnet efter afsender. Du ser nok ikke egne mapper, som du kan lægge post over i, men det kommer vi til i en senere øvelse.

Oven over brevene ses navnene på nogle kommandoer, der kan udføres på breve. Dem kommer vi ind på senere. Blot skal du nu vide, at som standard vises mappen **Indbakke**, som indeholder den indkommende post. Der står et tal efter ordet Indbakke i en parentes – det er antallet af ulæste breve – her er det 0.

#### Øvelse 4: Se et modtaget brev

Gladsaxe Kommune Lønseddel Månedsløn vir Hvordan læser man et modtaget brev? Til venstre for emnet for brevet (her **Lønseddel Månedsløn**) er der et symbol: en

firkant, hvor der kan klikkes et flueben ind. Hvis emnet for brevet (**Lønseddel Månedsløn**) vises med **fed skrift**, er det endnu ikke læst. Er det læst, vises det med almindelig blå skrift. I dette tilfælde er det blevet åbnet.

#### **Gå til næste side**